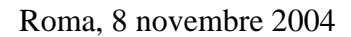

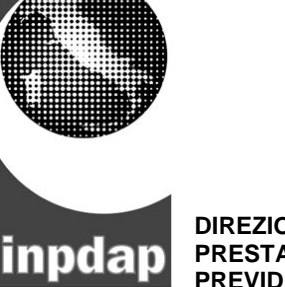

 $\sigma$ 

## **PRESTAZIONI DI FINE SERVIZIO E DIREZIONE CENTRALE DELLE**

**PREVIDENZA COMPLEMENTARE** Ai Dirigenti Generali Centrali e Compartimentali

> Ai Dirigenti degli Uffici Centrali, Autonomi, Compartimentali e Provinciali

> Ai Coordinatori Generali delle Consulenze

LORO SEDI

#### **CIRCOLARE N. 60**

# **Oggetto: aggiornamento procedura EUROINP per l'acquisizione telematica dei dati TFR/1 e TFR/2 del personale del Comparto Scuola con contratto a tempo determinato.**

L'elevato numero di contratti a tempo determinato che vengono sottoscritti dal personale del Comparto Scuola nonché le obiettive difficoltà che le Istituzioni scolastiche hanno incontrato nell'applicazione della nuova normativa dettata dal DPCM 20/12/1999 hanno causato un notevolissimo arretrato nella liquidazione delle pratiche di TFR.

Eliminare tale arretrato costituisce ormai per l'Istituto una assoluta priorità.

A tal fine è stato raggiunto un accordo con il Ministero dell'Istruzione, dell'Università e della Ricerca (MIUR) e si è giunti alla definizione di un protocollo che consentirà l'acquisizione per via telematica di tutte le informazioni necessarie al pagamento delle citate prestazioni.

Il protocollo prevede infatti che le Istituzioni scolastiche che adottano il pacchetto applicativo denominato "SISSI" provvedano ad inviare ad un server del MIUR, avvalendosi di un sistema informatico che ne tutelerà l'integrità, tutti i dati giuridici ed economici indispensabili per la liquidazione dei TFR.

L'INPDAP, attraverso dispositivi di caricamento automatico, registrerà con cadenza giornaliera in un'apposita **Area di Transito** prevista nel sistema Euroinp i dati telematici inviati dalle Scuole.

Qualora i modelli telematici trasmessi fossero privi di tutte o di alcune delle informazioni necessarie per la definizione delle relative pratiche di TFR, saranno scartati e ne verrà data comunicazione via e- mail alle amministrazioni mittenti.

Ciascuna Sede, mediante apposite funzioni che saranno di seguito dettagliate, sarà in grado di consultare e gestire i flussi informatici di propria competenza.

Laddove i dati trasmessi rispondano alle indicazioni fornite con circolare INPDAP n.30/2002 il sistema genererà automaticamente la corrispondente pratica che sarà posta in "**istruttoria**".

Non sarà, pertanto, più necessario l'invio della documentazione cartacea che verrà comunque conservata agli atti a cura dell'Istituto scolastico datore di lavoro.

Nel caso in cui dovessero sorgere dei dubbi sulla congruità dei dati trasmessi, è fatta ovviamente salva la facoltà della competente Sede provinciale di chiederne conferma alla Scuola presso cui la documentazione è custodita.

La nuova modalità di trasmissione dei dati, utilizzata dalle Scuole a decorrere dal 5 novembre c.a., riguarderà non solo i casi di risoluzione del rapporto di lavoro successiva a tale data ma anche le prime liquidazioni o le riliquidazioni relative a periodi di servizio precedenti per le quali il modello cartaceo, alla suddetta data, non sia stato ancora inviato.

La generazione automatica delle pratiche da parte del sistema Euroinp ridurrà i tempi di lavorazione consentendo altresì di evitare la possibilità di errori derivanti dalla digitazione manuale dei dati.

Si evidenzia che l'INPDAP ha richiesto che vengano trasmessi per via telematica - se informaticamente disponibili - anche i dati concernenti le pratiche per le quali le Scuole hanno già provveduto, alla data del 5 novembre 2004, alla compilazione e alla trasmissione dei modelli cartacei TFR1 e/o TFR2.

# **A) TRATTAZIONE PRATICHE TFR RELATIVE A CONTRATTI A T.D. PER I QUALI LE ISTITUZIONI SCOLASTICHE, ALLA DATA DEL 05/11/2004, NON HANNO ANCORA INVIATO IL MODELLO CARTACEO TFR/1 E/O TFR/2**

Le pratiche relative a contratti a tempo determinato per le quali le Istituzioni scolastiche, alla data del 05/11/2004, non hanno ancora inviato il modello cartaceo TFR/1 e/o TFR/2 si distingueranno da quelle per le quali il modello cartaceo è stato già trasmesso per la mancanza del numero di protocollo di invio.

Gli Istituti scolastici, dopo aver acquisito la dichiarazione con la quale il dipendente attesta di non aver sottoscritto un altro contratto di lavoro a decorrere dal giorno immediatamente successivo alla scadenza del precedente (sez. G. modello TFR/1) – da conservarsi come già precisato agli atti della Scuola -, invieranno al server del MIUR, avvalendosi dell'applicativo SISSI, i dati giuridici ed economici necessari alla liquidazione della pratica.

Giornalmente tutti i dati trasmessi dai vari Istituti scolastici verranno caricati e registrati nell'apposita area di transito del sistema Euroinp alla quale si accede attraverso la nuova voce del menù principale **5 : Gestione Miur** (fig. 1).

| <b>GLINK - TP MIUR - nuovo TP</b><br>Edit<br>Settings Line Transfers<br>File                                                         | E<br>囤<br><b>Print Screen</b> Transaction Screen Management System 8 | $\blacksquare$ w $\blacksquare$ lo (2)<br><b>BREAK</b> | €8<br>$\rightarrow$ | 8 X<br>ÚC.<br>Help<br>Ħ<br>ma<br><b>MBM000</b> |
|----------------------------------------------------------------------------------------------------|----------------------------------------------------------------------|--------------------------------------------------------|---------------------|------------------------------------------------|
| <<< Trattamento Fine Rapporto >>>                                                                                                    |                                                                      |                                                        |                     |                                                |
| : Gestione Pratiche<br>1.<br>: Liquidazione<br>$\mathbf{z}$<br>: Stampe<br>з<br>: Gestione accorpamento<br>4<br>: Gestione Miur<br>5 |                                                                      |                                                        |                     |                                                |
| Enter Selection $\Rightarrow$ 5                                                                                                    |                                                                      | ÷                                                      |                     | ÷                                              |
| GLINKS.13 VIP<br><b>FORM</b><br>Call the print screen function                                                                       | ROLL<br>TP MIUR - nuovo TP                                           |                                                        | CAPS NUML           | 022 027<br>$08.50.56$ $\bigcirc$               |

Fig. 1

L'area di transito sarà così visualizzata (fig. 2)

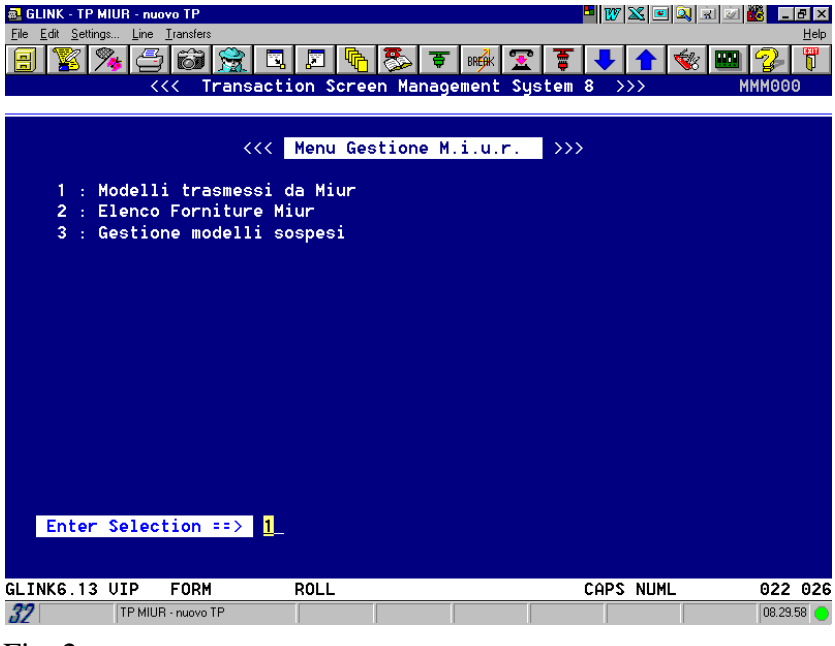

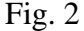

Ogni Sede potrà consultare, secondo i vari criteri previsti dalle voci di menù disponibili, le pratiche di propria competenza (al momento definita, qualora non ve ne fosse una già attribuita dal sistema, in base alla residenza dell'iscritto e, dal 1° gennaio 2005, in base alla localizzazione dell'Ente datore di lavoro).

## *1. Modelli trasmessi da MIUR*

Selezionando la voce modelli trasmessi da MIUR è possibile visualizzare le pratiche di competenza della SEDE caricate nell'area di transito che il sistema ha provveduto ad impiantare (fig. 3).

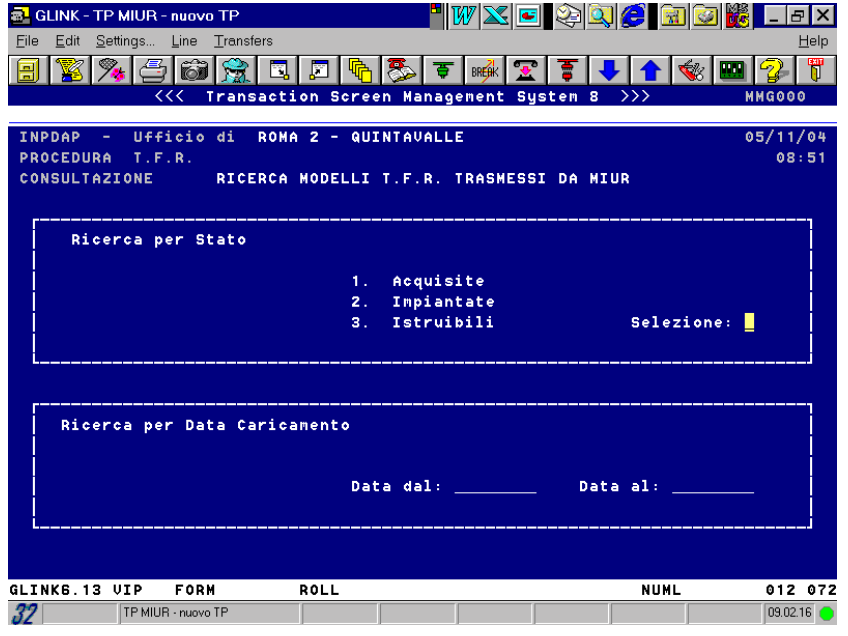

La maschera offre all'utente due criteri di visualizzazione dei dati trasmessi: per **stato** di lavorazione delle pratiche (acquisite, impiantate, istruibili) e per **data caricamento,** cioè in base alla data di inoltro da parte delle Scuole attraverso il server del MIUR.

La ricerca sia per stato di lavorazione , che si effettua

Fig. 3

esclusivamente attraverso l'opzione **3. Istruibili,** sia per data di caricamento, fornisce l'elenco delle sole pratiche di competenza della Sede.

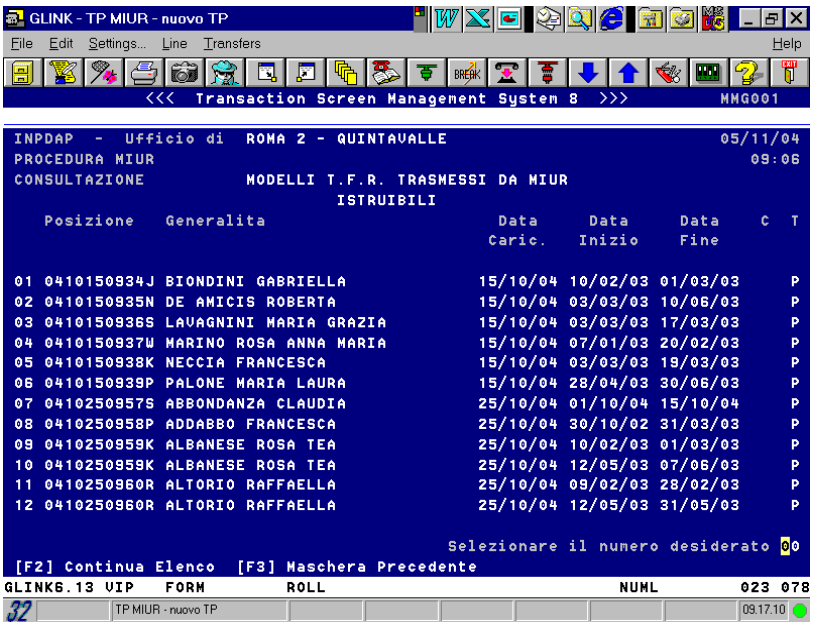

Tale maschera riporta i dati di sintesi di ogni singola pratica: numero di posizione, dati anagrafici dell'iscritto, data di acquisizione a sistema, periodo di servizio da liquidare e indica, altresì, se si tratta di un TFR1 (P) o di un TFR2 ( R).

E' possibile, selezionando una riga, consultare tutti i dati di dettaglio di ogni singolo TFR in base ai quali si è provveduto ad impiantare la relativa pratica.

Il sistema assegna automaticamente un nuovo numero di posizione qualora l'iscritto non sia

già noto.

Fig.4

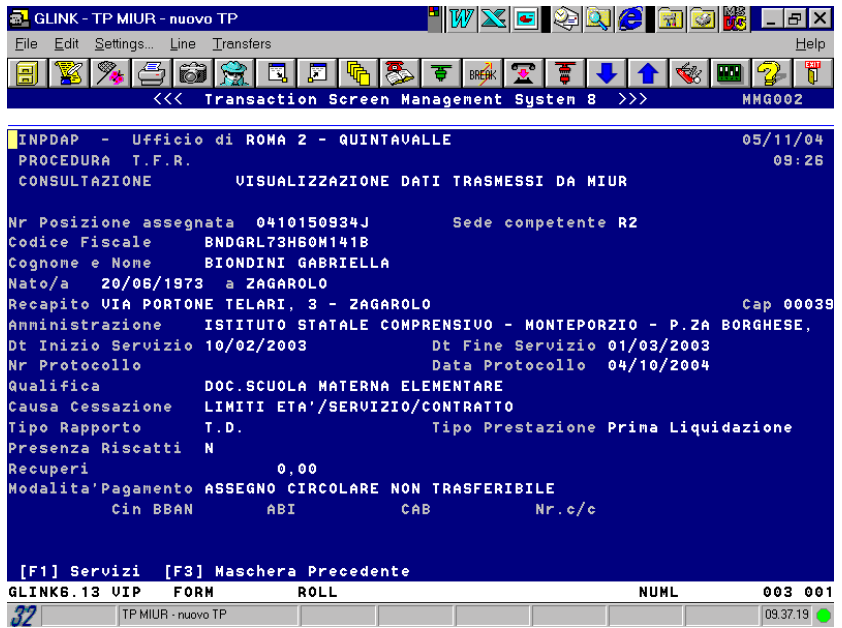

Il tasto funzione F1 consente di visualizzare gli ulteriori dati della pratica.

Fig. 5

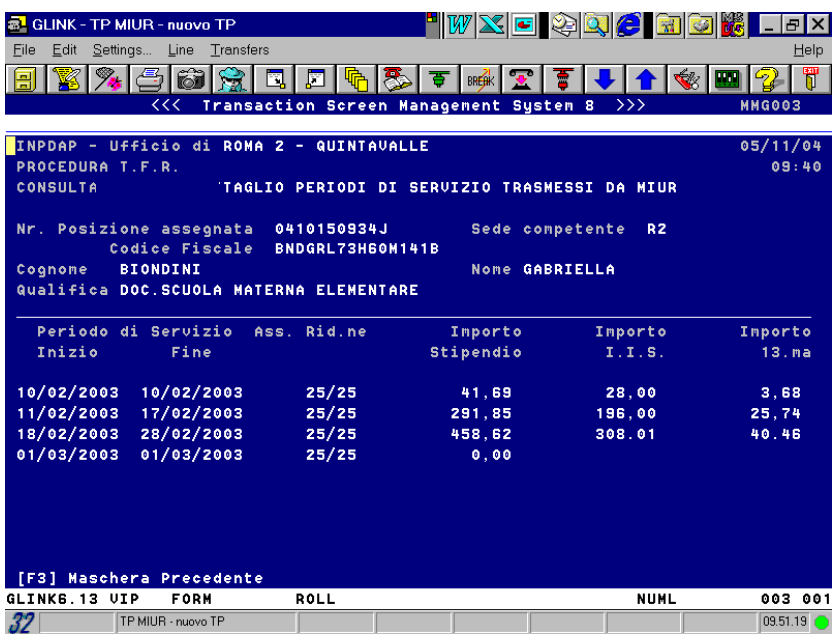

Si noterà che i dati trasmessi dalle Scuole sono esposti con criteri diversi da quelli adottati dal criterio Euroinp: ad ogni servizio, infatti, sono associate, oltre la percentuale oraria, anche le relative retribuzioni.

Fig. 6

## *2. Elenco forniture MIUR*

E' possibile effettuare la ricerca delle pratiche anche attraverso la Scuola che le ha inviate prescindendo dalla Sede di competenza. La seconda voce del menù della maschera iniziale (fig. 2) permette infatti di conoscere le Scuole che, in un determinato intervallo temporale, hanno trasmesso delle pratiche presenti nell'area di transito perché non ancora liquidate.

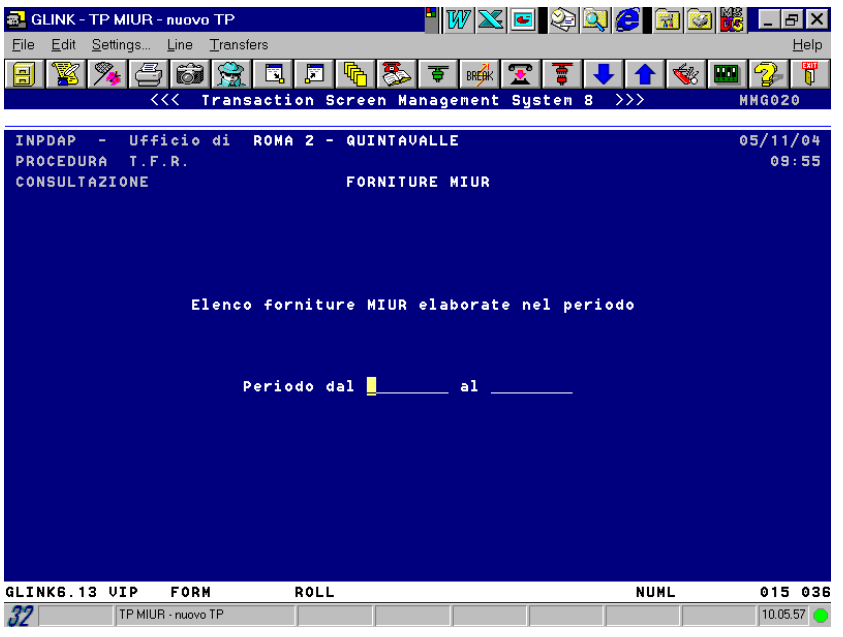

La maschera seguente (fig. 7) richiede l'inserimento delle date iniziale e finale nel cui intervallo temporale effettuare la ricerca.

#### Fig.7

In base alle date inserite, viene evidenziata la seguente maschera (fig.8) che fornisce l'elenco delle

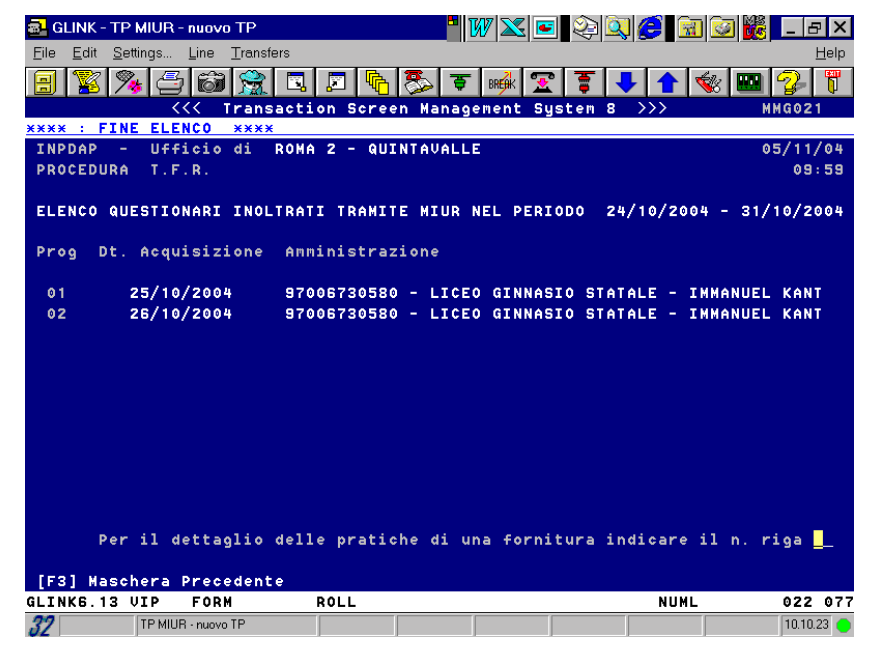

Scuole che hanno inoltrato delle pratiche: queste ultime potranno essere visualizzate selezionando la relativa riga di dettaglio.

Se ad esempio si seleziona la riga 1 si potranno conoscere, come evidenziato nella fig. 9, le pratiche trasmesse in data 25/10/2004 dal Liceo Kant.

Fig. 8

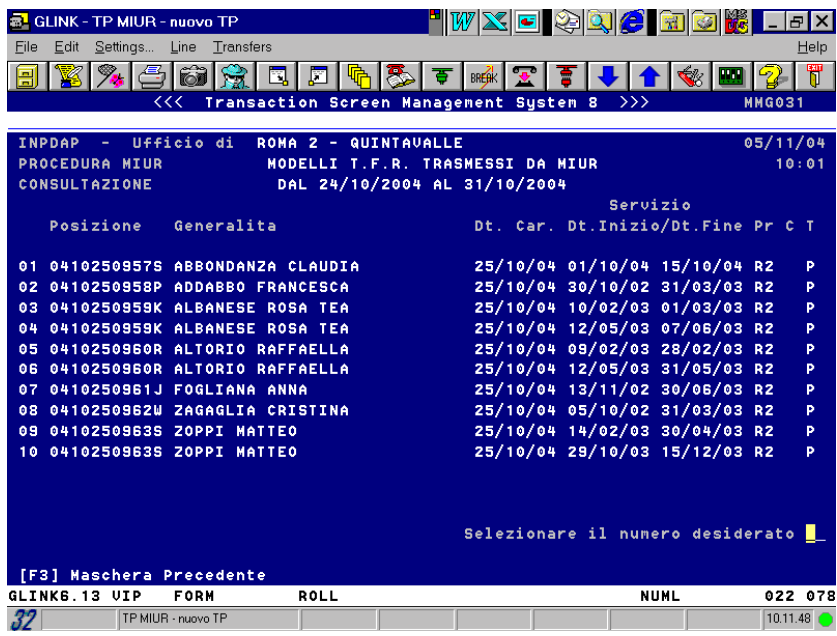

La lista fornita ricalca quanto già evidenziato a proposito delle pratiche Istruibili in fig. 4, cui si rimanda anche per le modalità di consultazione di dettaglio.

Da notare che in questo caso viene esposta anche la sigla della Sede territorialmente competente.

Fig. 9

### *3. Gestione modelli sospesi*

Sono considerati sospesi tutti i dati relativi a nuovi TFR trasmessi dalle Amministrazioni scolastiche per i quali il sistema non è stato in grado di istruire le pratiche corrispondenti.

Ciò avviene nei casi seguenti:

- ! Trasmissione, secondo le modalità telematiche, di un TFR1 a fronte del quale esiste già in banca dati una pratica sulla scorta di documentazione cartacea e avente il periodo di servizio in tutto o in parte coincidente;
- $\triangleright$  Trasmissione di un TFR2 per il quale non risulta ancora in banca dati liquidato il relativo TFR1.

Nella prima ipotesi rientrano sia i modelli che costituiscono meri duplicati dei cartacei a suo tempo inviati e già acquisiti in EUROINP e che l'operatore potrà eliminare, sia quelli relativi a servizi contemporanei inoltrati erroneamente da altra Scuola in contrasto con quanto disposto con Circ. 30/2002. L'operatore, in tal caso, dovrà impiantare una pratica di riliquidazione modificando i dati di servizio ed economici della prima liquidazione con quanto presente nei modelli telematici stessi. Anche in questo caso i modelli sospesi, quando non saranno più necessari, potranno essere eliminati.

Nella seconda ipotesi rientrano quei modelli inviati a rettifica di un TFR1 (es. adeguamenti contrattuali) per i quali il sistema non è in grado di predisporre in automatico la riliquidazione non essendo ancora stato liquidato il TFR1.

Sarà cura dell'operatore, dopo aver liquidato il TFR1, impiantare e istruire la riliquidazione tenendo conto delle variazioni proposte con il modello sospeso che potrà essere successivamente eliminato.

La seconda voce del menù della maschera iniziale (fig. 2) propone la seguente maschera per la visualizzazione e la gestione dei modelli sospesi:

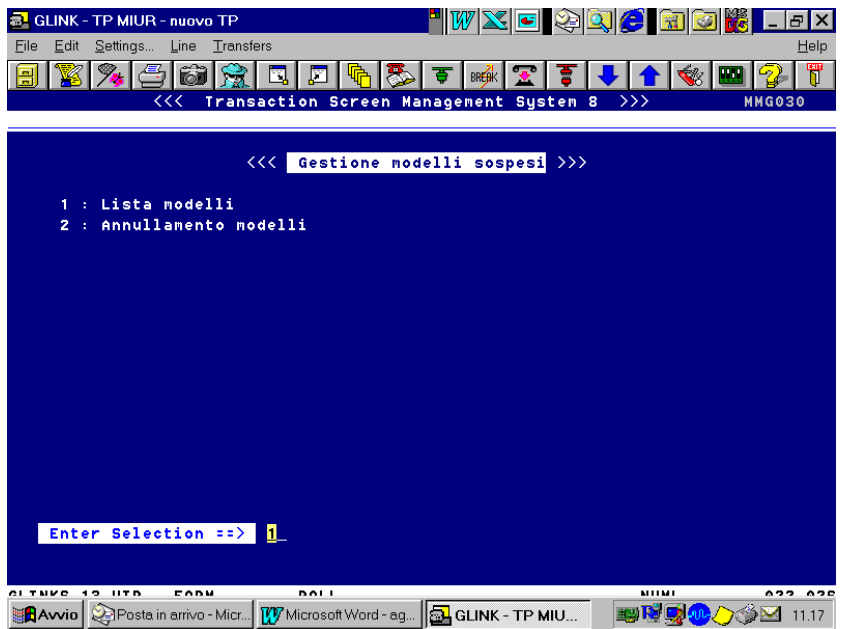

Selezionando la voce **Lista modelli**, ciascuna Sede può consultare l'elenco dei sospesi di propria competenza presenti nell**'Area di Transito**.

## Fig. 10

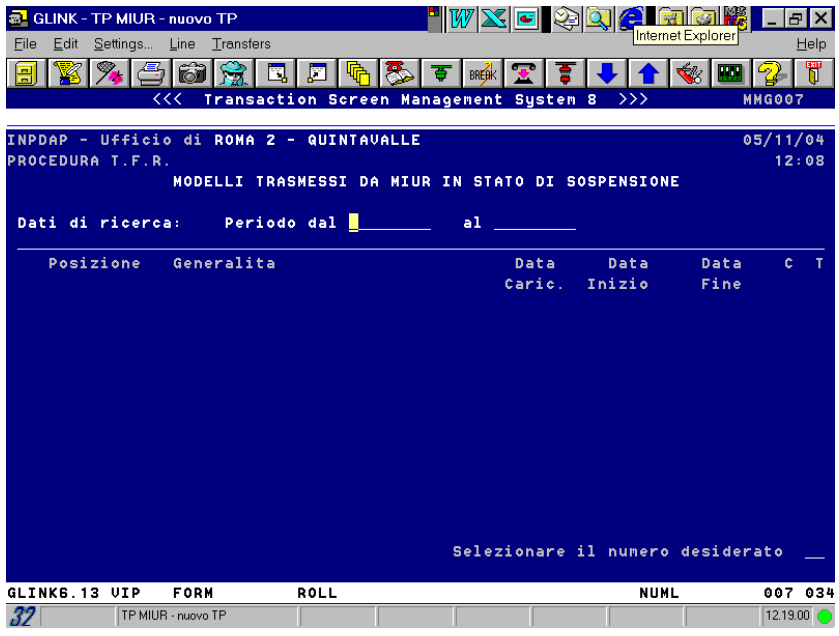

Il sistema richiederà le date iniziale e finale di caricamento dei modelli nel cui arco temporale effettuare la ricerca.

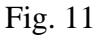

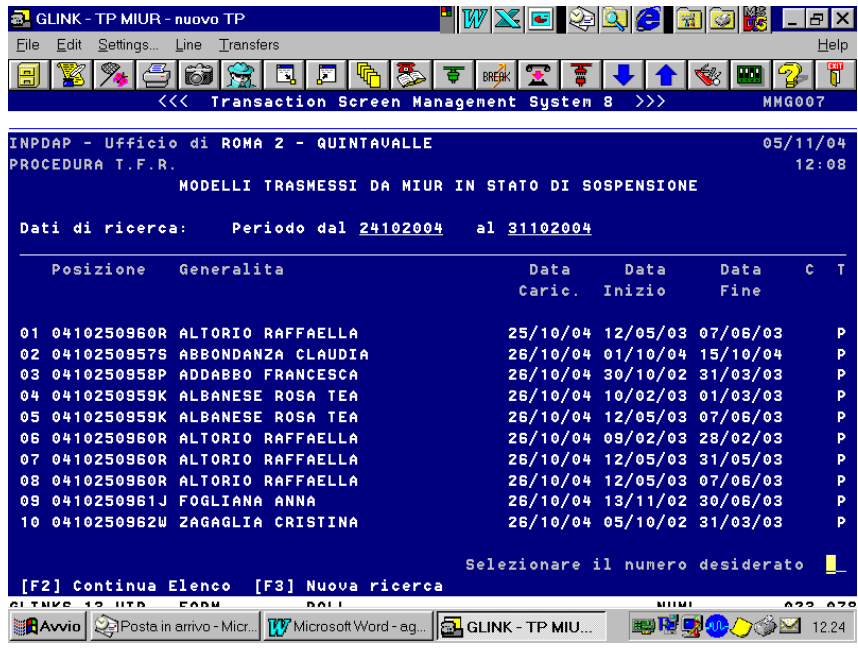

La maschera fornisce la lista dei modelli sospesi le cui informazioni di dettaglio potranno essere consultate con le modalità già illustrate in precedenza.

Fig. 12

Con la funzione **Annullamento modelli** prevista dal menù della fig. 10 si potranno annullare i modelli sospesi che non si ritengono più necessari.

Dopo aver definito l'arco temporale di ricerca con criterio analogo a quello specificato per la maschera di fig. 11, il sistema propone la seguente maschera:

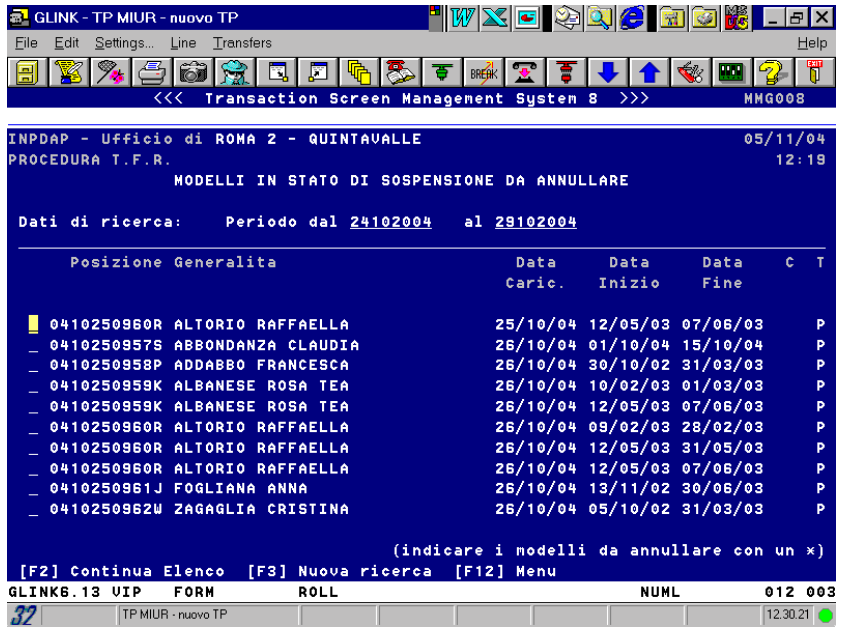

L'operatore potrà selezionare e eliminare i modelli che non ritiene più necessario conservare.

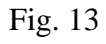

E' indispensabile segnalare che:

- I periodi di assenza utili ai fini del diritto al TFR, ma non anche ai fini del calcolo della prestazione, riportano comunque un dato economico, stante i diversi algoritmi di calcolo dell'applicativo adottato dalle Scuole. La retribuzione da prendere a base di calcolo della prestazione è comunque esatta. Tali periodi saranno evidenziati con un asterisco.
- Non è più indispensabile effettuare il sistematico controllo dell'esattezza dei dati retributivi utili ai fini del calcolo della prestazione. Il sistema evidenzierà comunque quelle pratiche il cui importo netto, su base mensile, dovesse risultare superiore all'importo massimo previsto per il personale non dirigente.
- La data di protocollo riportata automaticamente dal sistema sarà quella della fornitura dei dati da parte della Scuola.

Le pratiche generate acquisendo i dati inoltrati per via telematica dagli Istituti scolastici si troveranno **in Istruttoria**. Gli operatori dovranno a questo punto entrare nella funzione "Modifica" e digitare la funzione "modifica dati istruttoria".

**Bisognerà quindi attivare la consueta procedura per arrivare al precalcolo con la precisazione che sarà indispensabile entrare sempre nella funzione "F2" e confermare il dettaglio servizi che, diversamente da quanto avviene per le pratiche acquisite manualmente, risulterà associato agli importi stipendiali.**

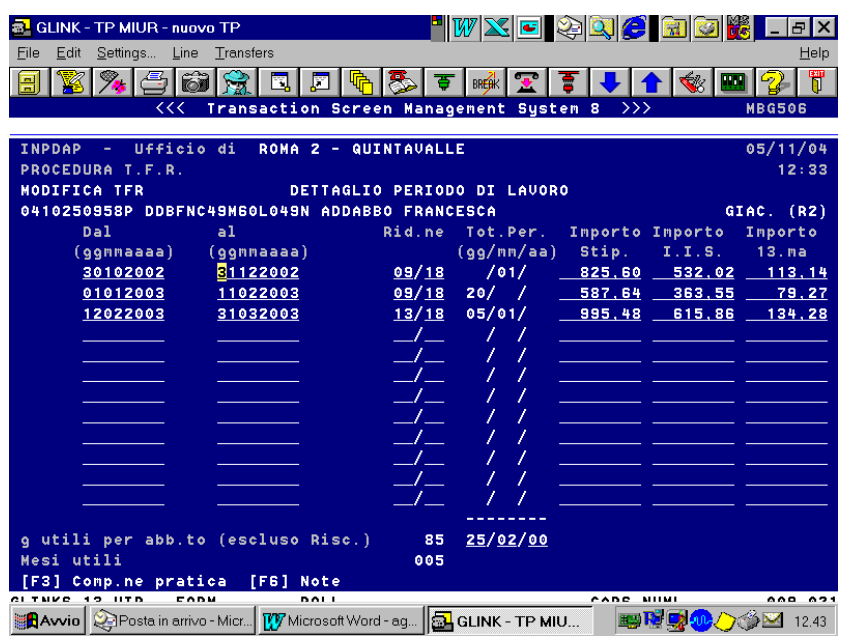

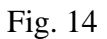

Ove necessario le pratiche dovranno essere integrate con i dati non forniti attraverso il flusso telematico. Ad esempio in presenza di beneficiari l'operatore dovrà indicare la percentuale di ripartizione, la relazione di parentela, l'indirizzo e le eventuali opzioni di pagamento desunti da una dichiarazione sostitutiva dell'atto di notorietà o autocertificazione equipollente.

In presenza di riscatti si dovranno inserire nella specifica maschera periodi ed importi in funzione delle determinazioni presenti in N.S.I.

Una volta in precalcolo, le pratiche potranno essere portate in pagamento con le consuete modalità.

# **Con la nuova procedura non potranno al momento essere trattate pratiche di TFR con montante.**

# **B) TRATTAZIONE PRATICHE TFR RELATIVE A CONTRATTI A T.D. PER I QUALI LE ISTITUZIONI SCOLASTICHE, ALLA DATA DEL 05/11/2004, HANNO GIA' INVIATO IL MODELLO CARTACEO TFR/1 E/O TFR/2**

Come precedentemente precisato, l'INPDAP ha richiesto che siano trasmessi, per via telematica, anche i dati concernenti i TFR per i quali gli istituti scolastici hanno già provveduto alla data del 5/11/2004 all'invio dei modelli cartacei TFR1 e/o TFR2.

Tali tipologie di modelli si distinguono da quelli sub A) in quanto contrassegnati dal numero di protocollo di invio, che dovrebbe coincidere con quello riportato sul modello cartaceo, ovvero dal simbolo cancelletto (#) presente nel campo "n. protocollo".

I modelli in questione potranno essere trattati una volta disponibili le relative funzioni in EUROINP in corso di completamento e per le quali saranno fornite quanto prima le relative modalità operative.

Si confida nel consueto impegno e nella collaborazione di tutti gli addetti al settore che vorranno cortesemente segnalare, attraverso l'Help-desk, eventuali problematiche o anomalie della nuova procedura.

> IL DIRETTORE GENERALE (Dr. Luigi Marchione) *f.to Luigi Marchione*